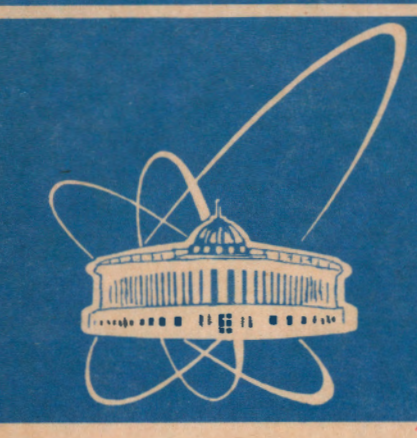

**ОБЪЕДИНЕННЫЙ ИНСТИТУТ ЯДЕРНЫХ ИССЛЕДОВАНИЙ** 

Дубна

P10-95-284

А.Ю.Бонюшкина, Д.В.Вакатов, В.А.Крылов, А.Н.Поляков, В.Г.Субботин, А.М.Сухов, Ю.С.Цыганов-

# КОМПЛЕКС ПРОГРАММ ДЛЯ СБОРА И ПРЕДВАРИТЕЛЬНОЙ ОБРАБОТКИ ДАННЫХ ЭКСПЕРИМЕНТА ГНС

Направлено в журнал «Приборы и техника эксперимента»

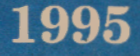

### Введение

В течение ряда лет на пучках тяжелых ионов циклотрона У-400 ЛЯР ОИЯИ с помощью установки ГНС (газонаполненный сепаратор) [1,2] проводятся эксперименты по изучению реакций полного слияния ядер. Высокая эффективность сбора продуктов исследуемых реакций в фокальной плоскости сепаратора, сильное подавление фона, возможность облучения мишени интенсивными пучками тяжелых нонов в течение длительного времени поэволяют ноучать на ГНС процессы рождения ядер с экстремально малыми сечениями.

На начальном этапе для оперативного контроля за ходом эксперимента и сбора данных использовались РС типа "Правец", АТ286/АТ386 и, разработанный для этих целей, спектрометрический пакет Helios [3].

В последние годы установка ГНС была заметно модернизирована, особенно в части детектирующего модуля и электронной аппаратуры спектрометра. Эти номенения потребовали перехода на более высокопроизводительную вычислительную технику и соэдания соответствующего программного обеспечения.

В настоящей работе описывается комплекс программ, предназначенных для сбора, оперативного анализа и предварительной обработки экспериментальных данных. Он реализован в среде MS DOS на базе PC IBM AT/486 и в среде UNIX на базе Sun SPARC-station IPX.

#### Эксперимент  $\mathbf{1}$

Размещение сепаратора [4] в экспериментальном павильоне У-400, а также расположение и схема связи компьютеров, используемых в эксперименте, показаны на рис. 1.

Детектирующая аппаратура ГНС (ее расположение отмечено на рис. 1 стрелкой) включает в себя систему пропорциональных камер низкого давления [5] и двенадцатистриповый полупроводниковый детектор. Она используется для измерения энергии ядер, образующихся в реакции, координат попадания их в детектор и времени жизни, а также места испускания а-частиц и осколков деления и их энергии.

В ходе эксперимента информация с детекторов установки поступает на электронную аппаратуру в стандарте КАМАК, расположенную в непосредственной близости от фокальной плоскости сепаратора (см. рис. 1). Здесь осуществляется сбор и преобразование первичных данных к виду, удобному для последуюшей обработки, а затем их экспресс-анализ на компьютере "РС1". Кроме того, на "РС1" проводится отбор событий, обусловленных испусканием о-частиц с

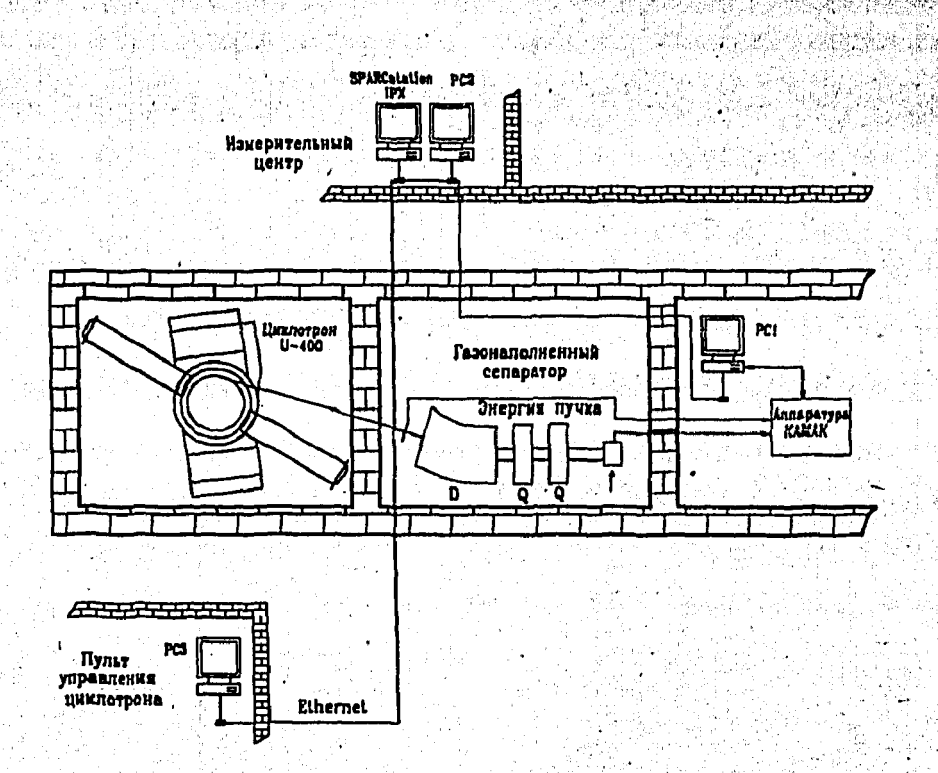

Рис.1. Схема расположения установки ГНС в экспериментальном павильоне У-400, где  $D$  - дипольный магнит,  $Q$  - квадрупольная линза

энергиями выше ваданного порога, которые после калибровки<sup>1</sup> записываются в отдельный файл.

Все события пересылаются по сети ETHERNET (150 Кб/с) на жесткий диск (емкостью около 2 Гб) рабочей станции Sun SPARC-station IPX, которая расположена в измерительном центре группы ГНС на расстоянии около 70 м от "РС1". Знесь они накапливаются ция последующего статистического анализа.

С помощью компьютера "РСЗ" (АТ/286), расположенного на пульте циклотрона У-400, проводится контроль и настройка энергии ускоряемых ионов.

#### Система сбора экспериментальных данных  $\mathbf{2}^{\cdot}$

Электронная аппаратура системы сбора экспериментальных данных занимает три крейта КАМАК. В первых двух крейтах расположены аналого-цифровые преобразователи, таймеры и различные регистры. Считывание информации с отдельных модулей этих крейтов выполняется с помощью контроллера КК-201К, осуществляющего последовательный опрос станций КАМАК и передачу очередного информационного слова в буферную память в режиме запрос-ответ. На передачу одного 16-разрядного слова тратится около 1.3 мкс. Стартом для ре-

<sup>1</sup> Калибровочные константы для текущего оксперимента определяются озранее путем проведения специального калибровочного сеанса.

гистрации нового события служит сигнал с одного из шести внешних разъемов, объединенных по схеме "ИЛИ". Момент окончания регистрации события определяется программой контроллера. На время регистрации текущего события контроллер выдает общий сигнал блокировки на входы преобразователей. Буферная память КЛ-033 [6] (два модуля, объемом 8 Кбайт) располагается в третьем крейте и работает под управлением "РС1" через программный контроплер КК-012 [7]. Время саполнения всей буферной памяти определяется загоузкой спектрометрических трактов и составляет в среднем несколько секунд, а время считывания - около 12 мс.

Программа GNS управляет сбором информации с детектирующей аппаратуры сепаратора. Ее блок-схема представлена на рис. 2.

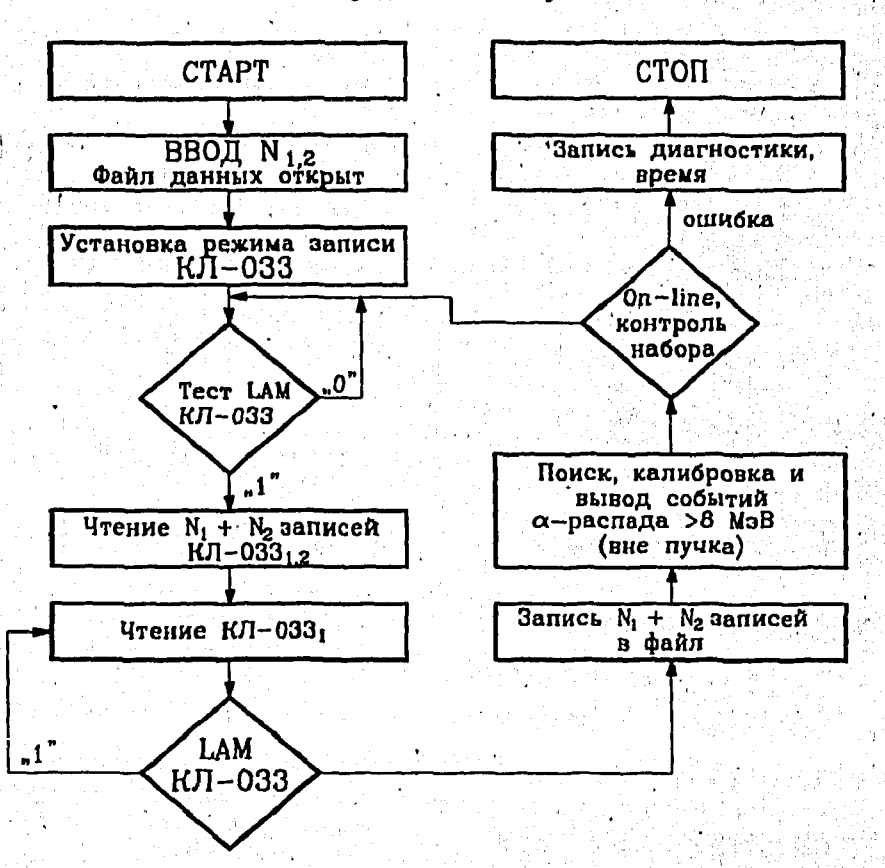

Рис.2. Блок-схема программы GNS

Поступающая в "РС1" информация об отдельном событии представляет собой последовательность  $N_1$  записей из крейта 1 (1  $\leq N_1 \leq 315$ ) и  $N_2$  записей из крейта 2 (0  $\leq N_2 \leq 315$ ). Параметры  $N_1$  и  $N_2$  задаются в соответствии с программой эксперимента; обычно  $N_2 \ll N_1$ .

Каждая запись из крейта 1 отвечает регистрации одной частицы и состоит из тринадцати 16-разрядных слов следующего формата:

3

Таблица 1

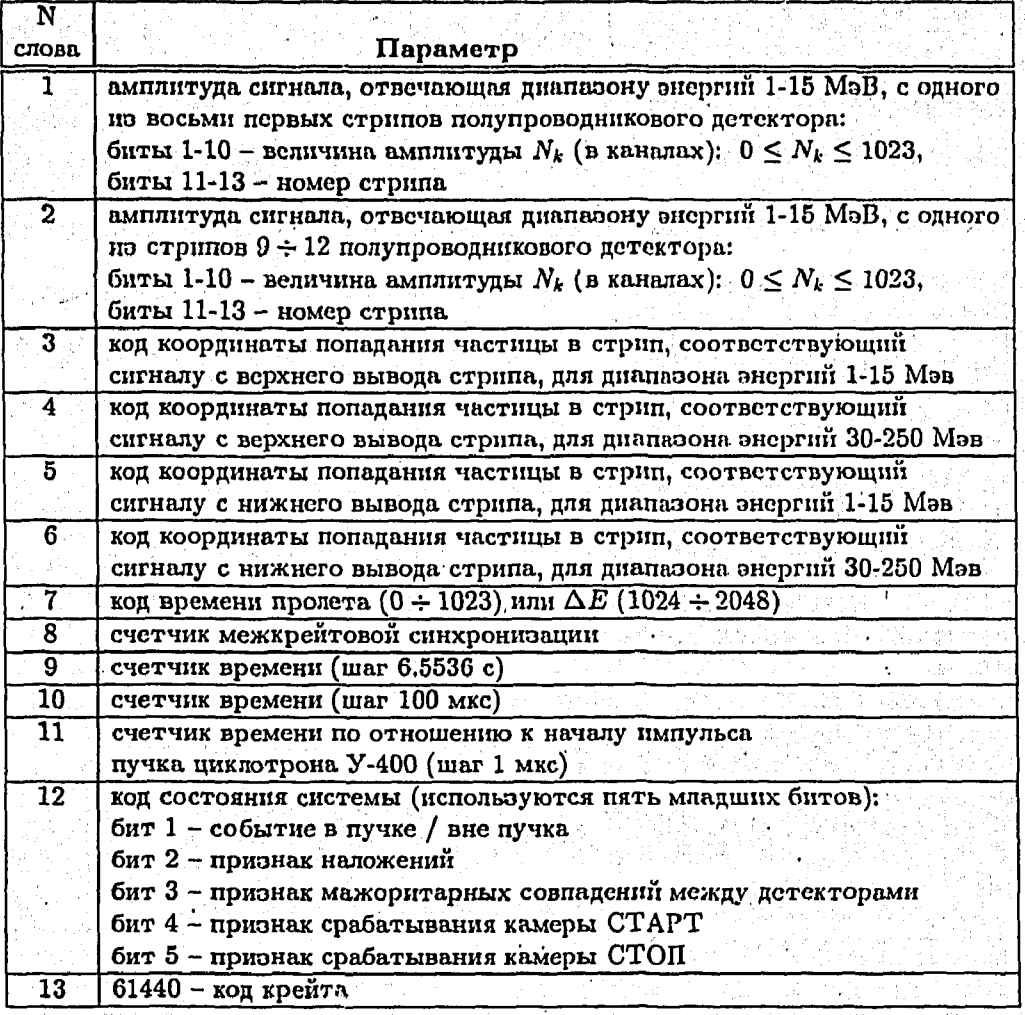

. Запись из крейта 2 отличается от записи из первого крейта тем, что слова 4, 6, 10, 11, 12 содержат нулевую информацию, а код крейта (13-е слово) задается равным 65535.

#### Мониторинг и обработка данных  $\ddot{\mathbf{3}}$

## 3.1 Mporpamma GNS\_VISU

Для оперативного анализа данных создана программа GNS\_VISU, работающая в среде UNIX на компьютере Sun SPARC-station IPX группы ГНС. Она поэволяет проводить quasi-on-line-мониторинг более 100 параметров оксперимента. искать пространственно-временные корреляции между альфа-частицами, оарегистрированными между импульсами пучка циклотрона, и отбирать события. по жестко ваданным критериям. Анализ параметров указанных событий позволяет обнаружить некоторые сбои в работе электронной аппаратуры непосредственно в ходе эксперимента. Кроме того, с ее помощью контролируется ряд критических для эксперимента технических параметров. В частности, при возникновении нештатной ситуации в детектирующем модуле сспаратора подается эвуковой сигнал.

CONFIGURATION AND INTERFERING

Программа GNS\_VISU написана на языках C++, С и FORTRAN и испольоver библиотску MOTIF/X11 для создания дружественного интерфейса в форме системы графических меню, а также пакеты библиотеки CERNLIB для впоуализации одно- и двумерных гистограмм. Пользователь имеет возможность активизировать программу и управлять се работой как непосредственно с консоли Sun-station, так и с удаленного X-терминала, в качестве которого можно испольоовать эмулятор Х-терминала на базе IBM PC.

На рисунках 3, 4, 5 представлены некоторые фрагменты работы программы GNS\_VISU. В частности, на рис. 3 показан энергетический спектр альфа-частиц,

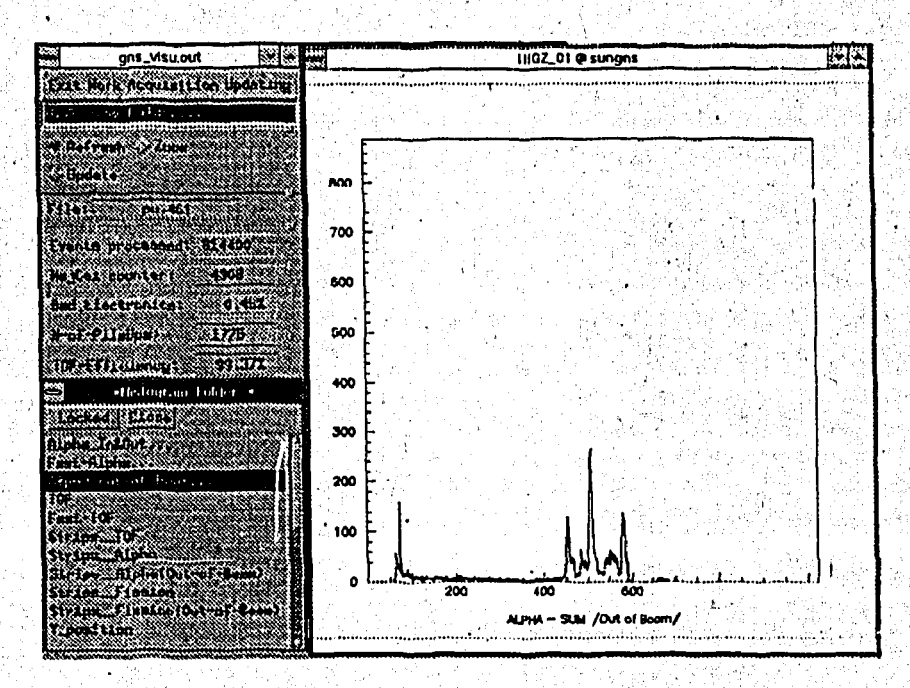

Рис.3, Главное меню программы GNS VISU

померенный в одной по реакций с тяжелыми понами. В левой части рисунка расположено главное меню (вверху) и список гистограмм (винау), доступных для вноуализации и анализа. В нижней части главного меню выводятся эначения ряда наиболее важных технических параметров, характеризующих текущее состояние детектирующего модуля.

5

Поясним смысл некоторых из них.

В процессе предварительного анализа данных программа выявляет события, для которых не удается однозначно восстановить номер сработавшего стрипа. Параметр "Bad Electronics" показывает процентное содержание таких событий среди всех событий, элрегистрированных между импульсами пучка У-400 и отвечающих альфа-распадам с энергией более 5.5 МэВ.

人名英格兰人姓氏英格兰人称来源于古英语含义是 医心包

"ТОF Efficiency" показывает текущее эначение эффективности детектировиния времяпролетным модулем тяжелых ионов с энергией выше заданного порога. Этот параметр определяется как отношение числа зарегистрированных понов с кодом времени пролета, не равным нулю, к их общему количеству.

Визуализация указанных параметров в ходе калибровочных сеансов позволяет обнаружить ошибки в работе электронной аппаратуры и провести необходимую настройку пропорциональных камер.

На рис. 4 показано распределение числа зарегистрированных частиц во времени по отношению к началу импульса ВЧ-модулятора циклотрона. По форме данного распределения можно судить о режиме работы ускорителя.

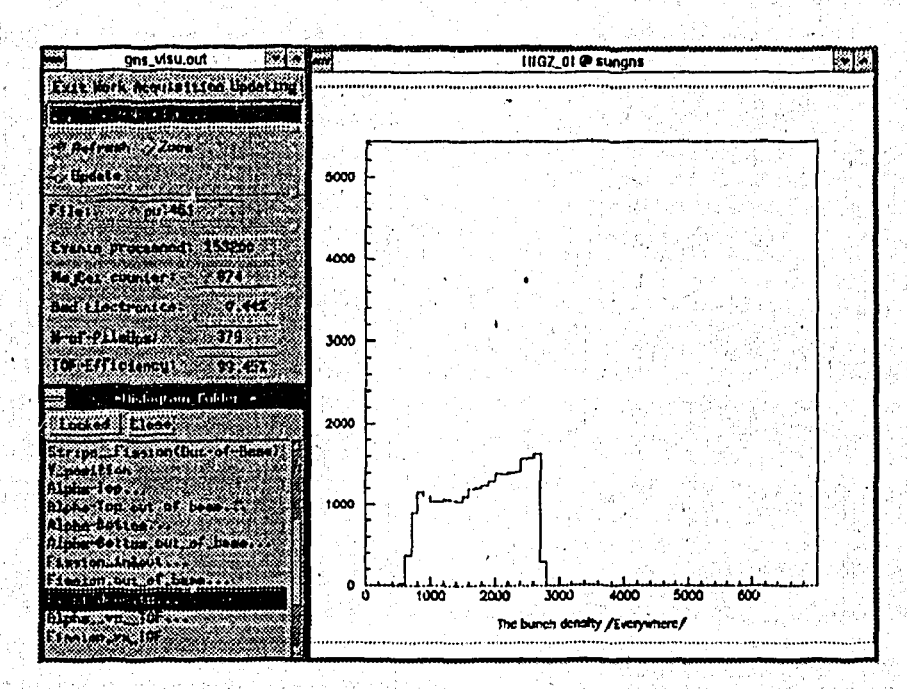

Рис.4. Распределение зарегистрированных частиц во времени (мкс) по отношению к началу импульса циклотрона

На рис. 5 приведено двумерное распределение "энергия - время пролета", полученное в ходе одного из калибровочных сеансов; оно показывает, что среди вторичных продуктов исследуемой реакции имеется несколько групп частиц с разной ионизирующей способностью. Программа поэволяет выделять на распредслении область (на рис. отмечена штриховкой), для которой подсчитываются и выводятся на экран различные статистические характеристики.

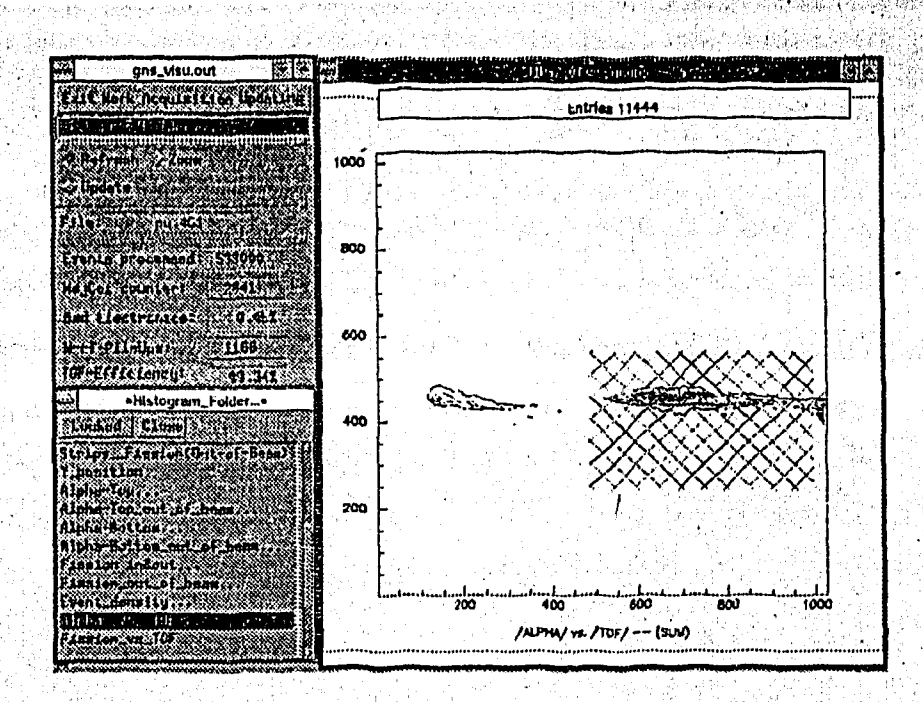

Рис.5. Двумерное распределение "энергия - время пролета", полученное в ходе одного из калибровочных сеансов

#### Программа LimPoPaw  $3.2$

На базе IBM PC-486 разработана программа LimPoPaw, которая позвеляет - проводить предварительную обработку больших массивов экспериментальных данных, расположенных на локальном или удаленном диске;

- представлять их в виде различных одномерных статистических распределе-HIII.

- осуществлять визуальный контроль процесса обработки;

- проводить калибровку стрипов координатного детектора.

Программа реализована в виде Windows-подобной графической оболочки и содержит набор процедур, предназначенных для проведения статистической обработки данных. Она состоит из написанных на языке Pascal основного модуля и вспомогательных файлов, необходимых для поддержки графического интерфейса. Для ускорения процесса ввода-вывода графических изображений и чтения файлов данных используются процедуры, написанные на ассемблере. Программа работает под управлением MS DOS (версии 5.0 и выше) и требует не менее 580 Кб оперативной памяти, которая может быть уменьшена до 350 Кб при наличии свободной расширенной памяти. На жестком диске программа LimPoPaw занимает около 500 Кб.

Процедура обработки экспериментальных данных реализована на основе многоуровневого меню. Для выбора необходимой опции меню можно использовать клавиатуру и мышь.

С помощью меню пользователь формирует список файлов данных (см. рис. 6), предназначенных для обработки, и устанавливает режим считывания: Foreground

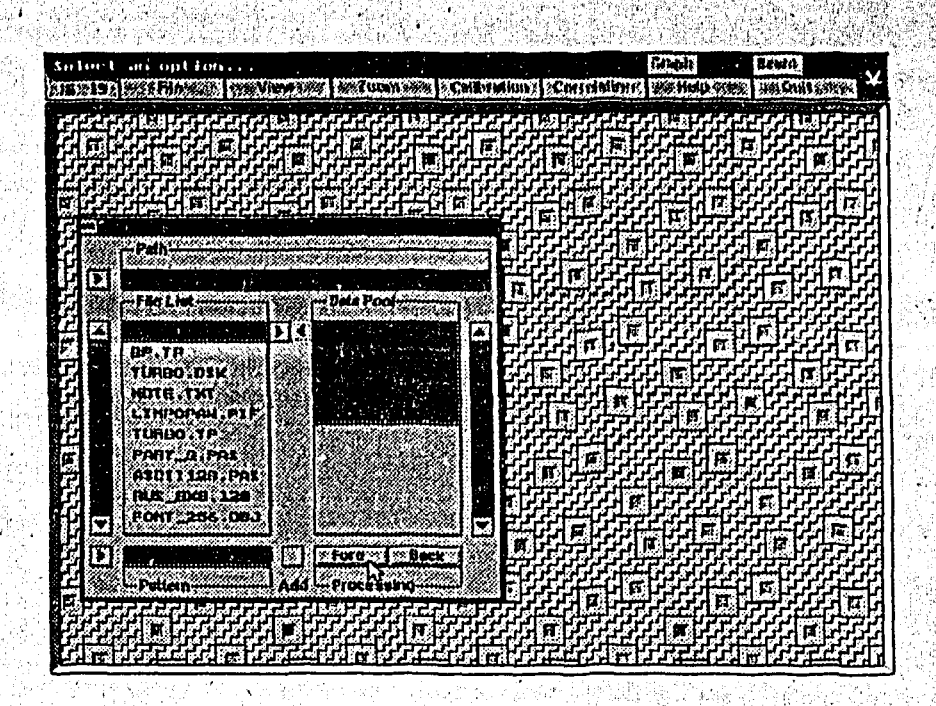

Рис.6. Меню выбора файлов данных в программе LimPoPaw

или Background. Foreground - это быстрое последовательное чтение данных с блокировкой некоторых опций меню до окончания процедуры. В режиме Background можно дополнительно активизировать другие опции меню, что позволяет, в частности, осуществлять визуальный контроль процесса обработки. Использование этого режима целесообразно при работе с большими объемами данных.

В процессе считывания информации осуществляется декодирование и предварительный анализ каждого события, а также занесение его параметров в соответствующие статистические распределения. Декодирование события включает в себя определение номера сработавшего стрипа и выделившейся в нем энергии. Затем проводится их классификация по различным приэнакам (в пучкс/вне пучка, есть/нет наложения, есть/нет мажоритариые совпадения между детекторами и т.д.), что позволяет отбирать события, представляющие интерес для исследователя.

В качестве примера на рис. 7 представлены два энергетических спектра, полученные в результате обработки файла, содержащего около 30000 событий. На нижней гистограмме показано распределение числа событий по величине энергии, выделившейся в третьем стрипе. На верхней гистограмме изображено распределение максимальных значений энергий, выделившихся в стрипах 1-12.

Рассмотрим работу программы на примере процедуры калибровки, проводимой для каждого стрипа в отдельности.

При выборе опции View на экране монитора открывается большое графическое окно, предназначенное для вывода одномерных гистограмм - распределений событий по эрергиям в 12 стрипах. В нижней части окна расположены клавиши

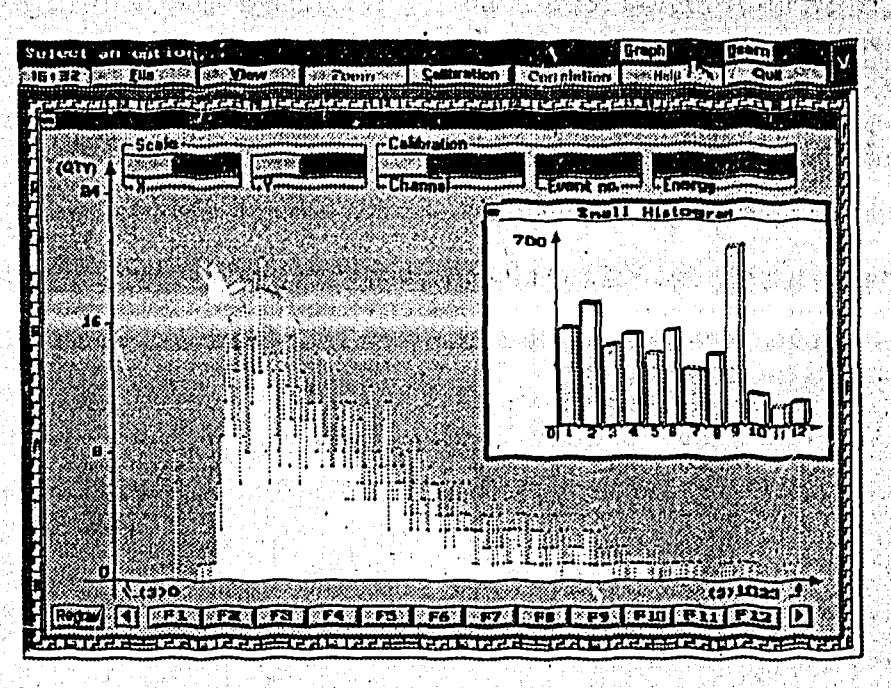

Рис. 7. Распределение по энергиям - в стрипе 3 и для всех 12 стрипов

с номерами 1 ÷ 12, с помощью которых выбирается нужный стрип. Далее клавищей Calibration инициализируется процедура калибровки и с помощью мыши фиксируются левая и правая границы видимого на распределении пика. Испольоуя формулу

$$
C_1 = \sum_{i=N_1}^{N_2} N_i S_i / \sum_{i=N_1}^{N_2} S_i,
$$

где  $S_i$  содержимое *i-го* канала, а  $N_1$  и  $N_2$  – номера каналов. отвечающие левой и правой границам избранного пика, вычисляется центр тяжести распределения, заключенного между каналами  $N_1$  и  $N_2$ . Ему ставится в соответствие значение әнергии  $E_1$ . Определенное таким образом положение центра тяжести  $\pi$ enвого пика отмечается на экране вертикальной линией. Эатем эта же процедура применяется для вычисления центра тяжести С<sub>2</sub> второго пика и задания соответствующего ему значения энергии  $E_2$ .

Полагая, что зависимость канал - энергия носит линейный характер можно записать систему уравнений:

$$
E_1 = A \cdot C_1 + B,
$$
  

$$
E_2 = A \cdot C_2 + B.
$$

из которой определяются искомые калибровочные параметры А и В. Их можно сохранять в текстовом файле и использовать в качестве шаблона для других распределений.

### Заключение

Реализация описанного комплекса программ в различных операционных средах позволяет гибко использовать преимущества UNIX и DOS на разных этапах обработки экспериментальных данных. Программный комплекс находится сейчас в опытной эксплуатации. Значительная часть его была успешно аппробирована в ходе длительного эксперимента, являющегося приоритетным для ОИЯН [8] и приведшего к открытию нового изотопа элемента Z=108.

Авторы считают своим приятным долгом поблагодарить С. Илиева и В. Томина за разработку и настройку ряда электронных блоков, которые использовались при отладке и тестировании программ. Ю. Цыганов благодарсн В. Жучко за помощь при написании программы сбора экспериментальных данных.

## Литература

- [1] Yu.A. Lazarev et al. in JINR Scientific report E7-93-57, Dubna, 1993, p.39
- [2] Yu.A. Lazarev et al. Phys. Rev. Lett. Vol.73 N0-5,1994,p.624
- [3] В.Е.Жучко и Ю.С.Цыганов Сообщение ОИЯИ Р7-89-451, Цубна, 1989
- [4] Yu.A. Lazarev et al. in JINR Scientific report E7-93-57, Dubna,1993,p.203
- [5] A.N.Mezentsev et al. in JINR report E7-93-57, Dubna, 1993, p.208
- [6] Н.И.Журавлев и др. Сообщение ОИЯИ Р10-88-937, Дубна, 1988
- [7] И.Н.Чурин и др. Сообщение ОИЯИ Р10-90-589, Дубна, 1990
- [8] Yu.A. Lazarev et al. JINR preprint E7-95-100.,Dubna,1995,Submitted to Phys.Rev.Lett.